## **3.10. Cities**

To manage a cities list browse "Board -> Cities".

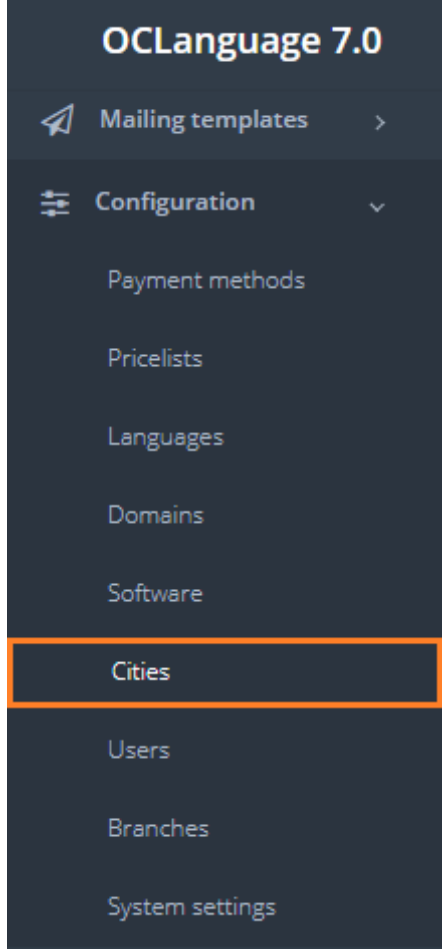

Cities are revealed in the following system section:

Translators' data (linking translator to a particular city).

To add a new city click "Add city".

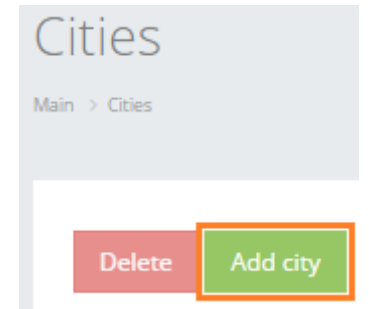

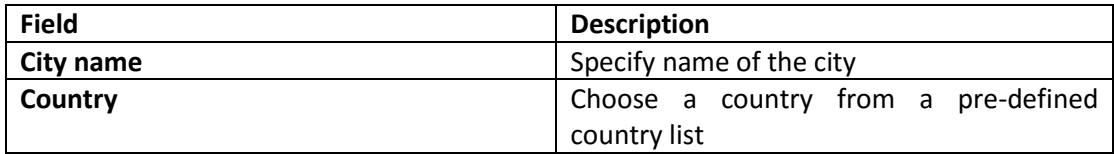

## After the fields are filled, click "Save".

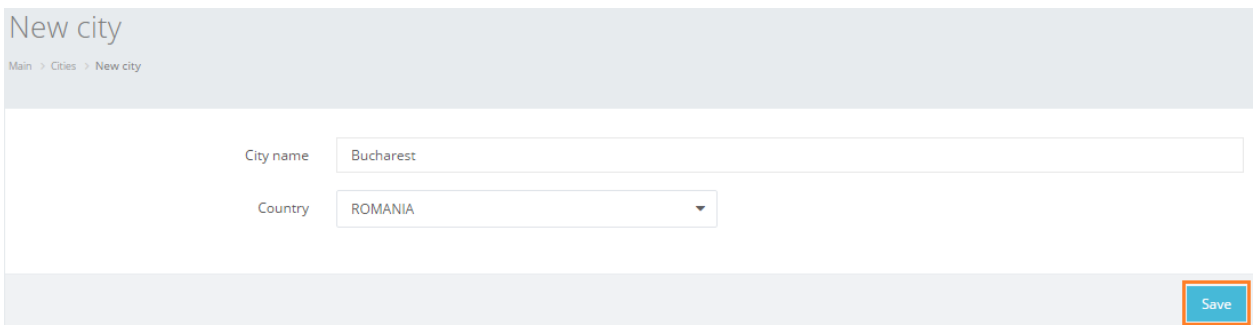

In general view of Cities you can see all cities that have been added to the list. A system user can create as many cities, as it needs for daily work.

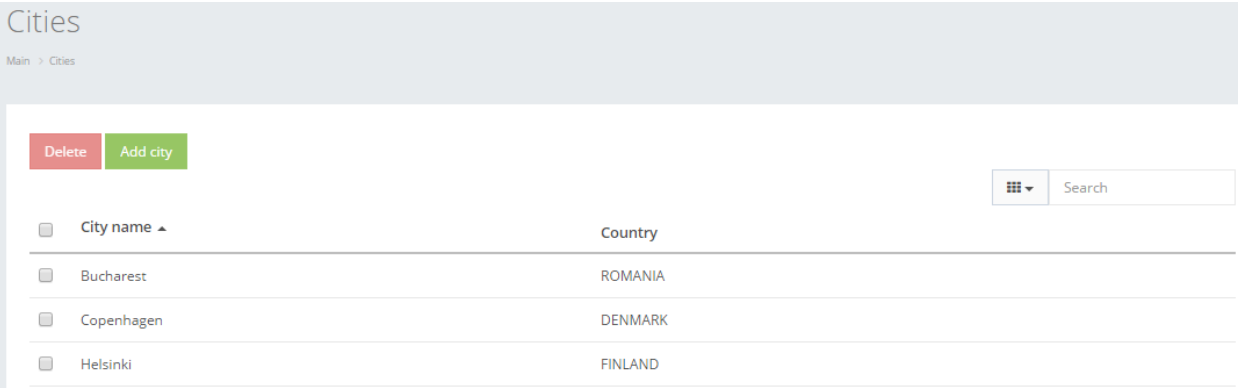

User can filter data in the Cities database by using 2 methods:

1. Type letters or numbers in "Search" field and click "Enter"

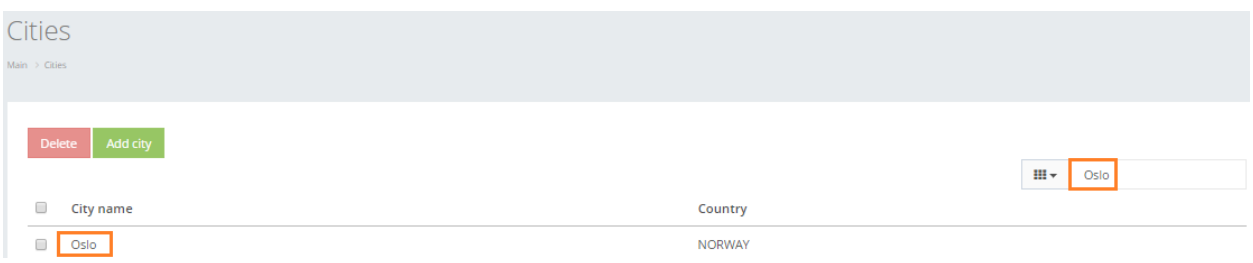

Cities can be searched by City name.

! Please note that data filter can be removed by deleting the text in the "Search" field and clicking "Enter".

2. Filter data by sorting data from A to Z and vice versa by clicking on the column name.

## Cities

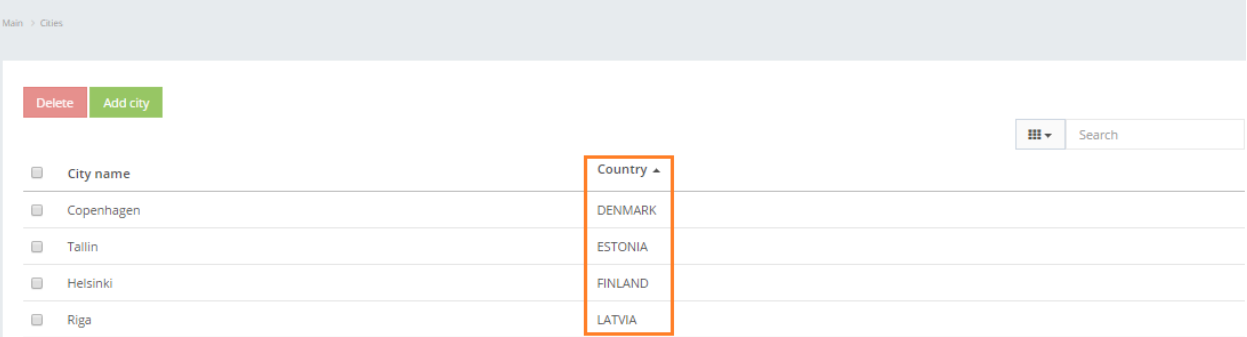

## Click on the text to browse City details.

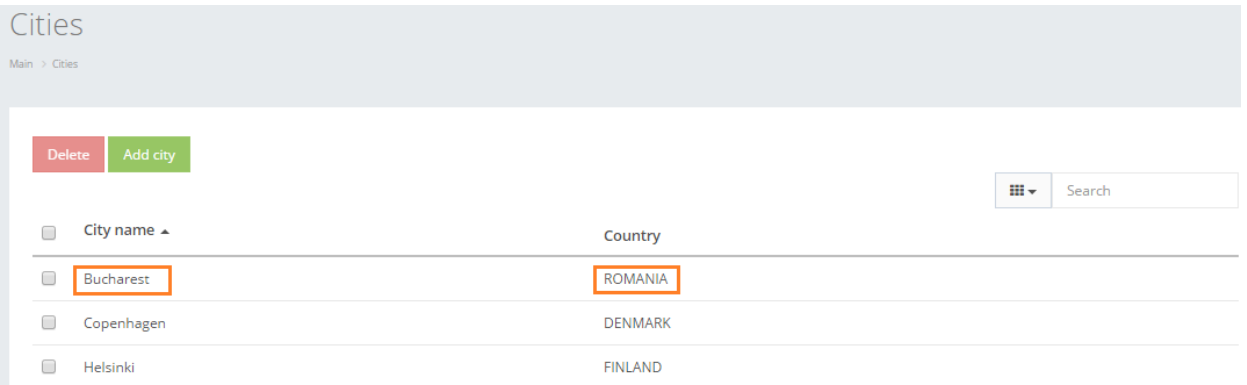

In order to remove a particular City, check the box next to the city that you want to delete and click "Delete".

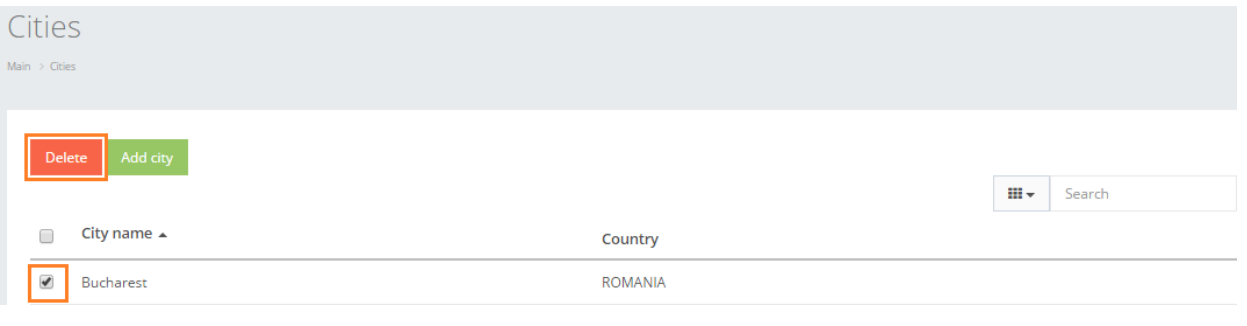